# **Microsoft Exchange 2003 – Enhance Outlook Web Access with OWAADMIN**

Written by Marc Grote - mailto:grotem@it-training-grote.de

### **Abstract**

In this article I will give you a step by step solution to setup OWAADMIN which you can download for free from the Microsoft Exchange Website.

Reference: Microsoft OWAADMIN Online help and OWAADMIN Readme

## **Overview**

With the release of Exchange 2003 SP1 Microsoft also updated the Exchange Server 2003 Web release Tools. One of the new cool Tools is OWAADMIN. With the help of OWAADMIN you can configure nearly every aspect of Outlook Web Access from a consolidated administrative Web Page. You can configure many hidden or undocumented OWA Features.

OWAADMIN is secure because it uses the well known HTTPS Protocol to secure the Web Access.

# **Installation**

First we have to download OWAADMIN (2.3 MB size) from the following Microsoft Website: http://www.microsoft.com/exchange. OWAADMIN is part of the Exchange Server 2003 Web release Tools or as a separate download.

Start the installation process by opening the MSI Package OWAADMIN.MSI.

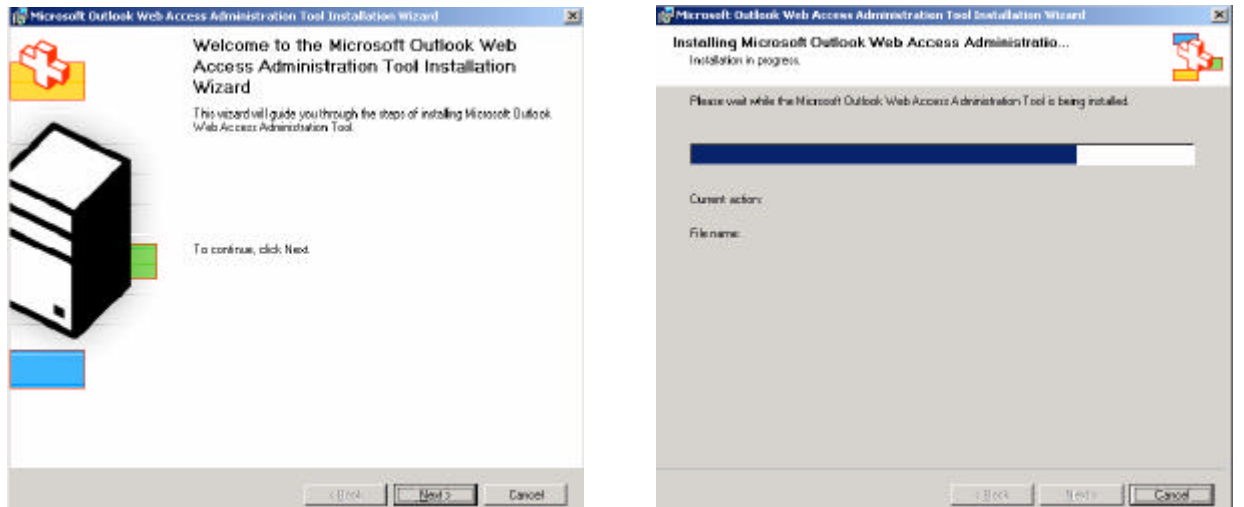

Figure 1: OWAADMIN first Setup Window Figure 2: Wait a moment

During the installation OWAADMIN will stop the IIS services because it installs a virtual directory called OWAADMIN under the Default Web Site.

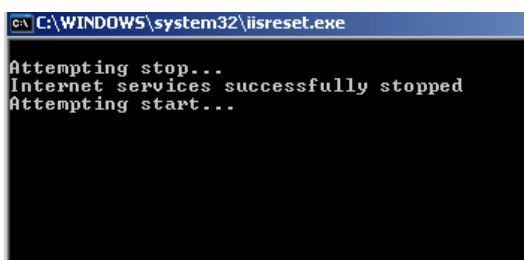

Figure 3: OWAADMIN stops and restarts IIS services The IIS default Web Site after OWAADMIN installation:

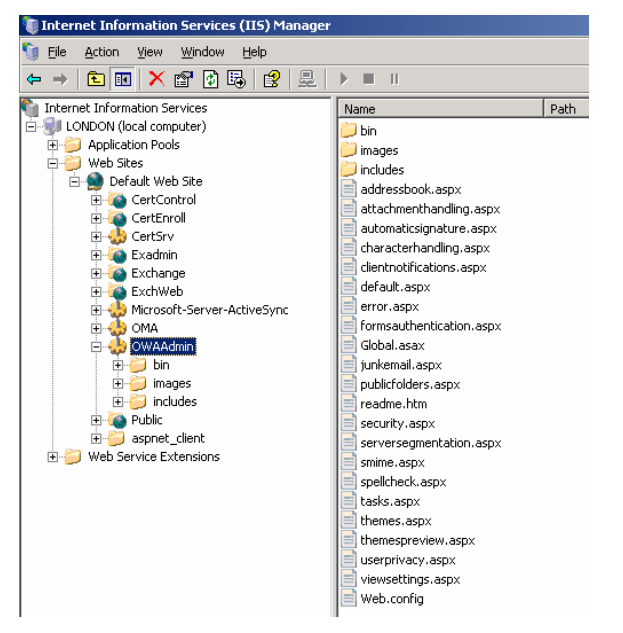

Figure 4: The IIS Default Web Site after OWAADMIN installation

After Setup has finished you can start OWA Administration by entering the following URL in Internet Explorer: HTTPS://SERVERNAME/OWAADMIN.

If you configured the Default Web Site with a Server Certificate before the installation of OWAADMIN you have nothing more to do. If not, request a Server Certificate from an Online Certification Authority and configure the OWAADMIN Virtual Directory to use HTTPS.

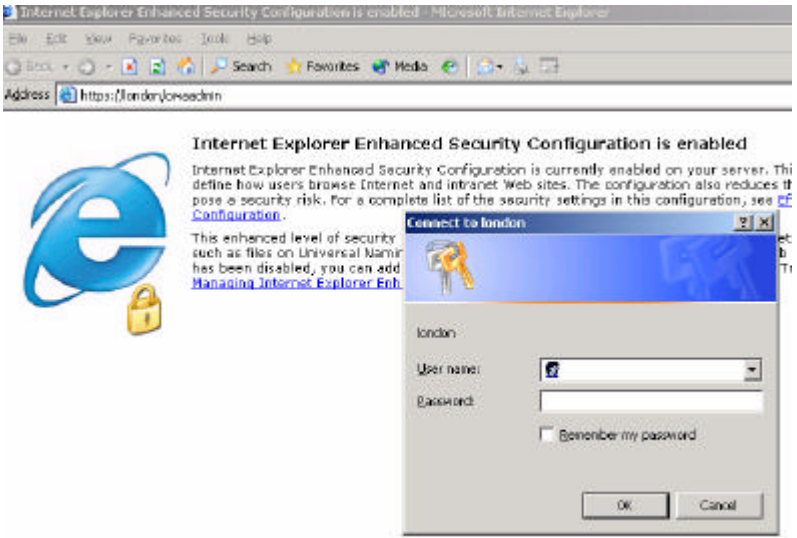

Figure 5: You must authenticate to use OWAADMIN

### **Browser Support**

OWAADMIN is only tested and supported on Microsoft Internet Explorer version 6.0 Service Pack 1. Although it may work with other browsers – Microsoft offers no support and will not fix issues related to other browsers.

### **Domain Membership**

OWAADMIN requires that the machine that it is installed on be a member of the domain to be administered.

You can configure several parts of Outlook Web Access. Some cool Features are only available when you use OWAADMIN. I will not explain every detail because I think the most settings are self explaining.

![](_page_2_Picture_51.jpeg)

Figure 6: There are so many Features to configure the server's behaviour.

This last screenshot should give you an overview of the pretty cool Features of OWAADMIN.

| $\frac{1}{2}$ or<br>Address [25] Https://bridon/ovvasdrin/nerverseptembation.aspit |                                                        |                       |                                                                                                    |
|------------------------------------------------------------------------------------|--------------------------------------------------------|-----------------------|----------------------------------------------------------------------------------------------------|
| <b>Home</b>                                                                        |                                                        |                       |                                                                                                    |
|                                                                                    | You are administering LOMDOM<br>Modify Server Features |                       |                                                                                                    |
|                                                                                    |                                                        |                       | Use this page to exiable and disable Outlook Web Access features for your server. By default all features are enabled. Note that some features will<br>not intercoverate with Microsoft Outlook. (Show me more information) |
|                                                                                    | ₽                                                      | Feature               | <b>Description</b>                                                                                                    |
|                                                                                    | ₽                                                      | E alendari            | Outlook Web Access calendar features. If this is disabled the incoming meeting requests will be converted to<br>messages.                                                                                                   |
|                                                                                    | ₽                                                      | CONGOIS               | outloak web Access contact support and creation.                                                                                                    |
|                                                                                    | F.                                                     | <b>Tasks</b>          | guttonic web Access task support and oreation.                                                                                                    |
|                                                                                    | P                                                      | <b>Journal</b>        | Guttask Web Acess journal foeture.                                                                                                    |
|                                                                                    | ₽                                                      | Motors                | Gutlask Web Acesso nata factures.                                                                                                    |
|                                                                                    | ₽                                                      | Fublic Falders        | Guttank Web Access public folder support.                                                                                                    |
|                                                                                    | ₽                                                      | <b>Samindary</b>      | Guttask Web Access pap-up reminder support.                                                                                                    |
|                                                                                    | P                                                      | New mail pop-up       | Guttonic Web Access new e-mial pop-up.                                                                                                    |
|                                                                                    | P.                                                     | Fremium Client        | Outlook Web Access premium dient provides full leature support and supports rick test message composition.                                                                                                    |
|                                                                                    | R.                                                     | Spell Check           | Outlook Web Access spall check feature support.                                                                                                    |
|                                                                                    | ₽.                                                     | <b>C/MINE</b>         | Outlank Web Access Secure NDVE support.                                                                                                    |
|                                                                                    | P.                                                     | Search Felders        | Outlank Web Access search folder support.                                                                                                    |
|                                                                                    | R                                                      | Auto Signature        | Outlook Web Access user signature feature support.                                                                                                    |
|                                                                                    | ₽                                                      | <b>Rules</b>          | Outlook Web Access rule creation support.                                                                                                    |
|                                                                                    | ₽                                                      | Themes                | Outlook Web Access thems support.                                                                                                    |
|                                                                                    | ⋤                                                      | Junk E-mail filtering | Outlook Web Access junk a-mail filtering expoort.                                                                                                    |

Figure 7: Modify Server wide Features

#### **Conclusion**

OWAADMIN enhances the Outlook Web Access configuration with many hidden or hard to configure Features from an administrative Web Page from where you want.

# **Related Links**

Download Link for OWAADMIN http://www.microsoft.com/exchange